## GUIA DE USO DO **ACESSO REMOTO**

**Pulse Secure** 

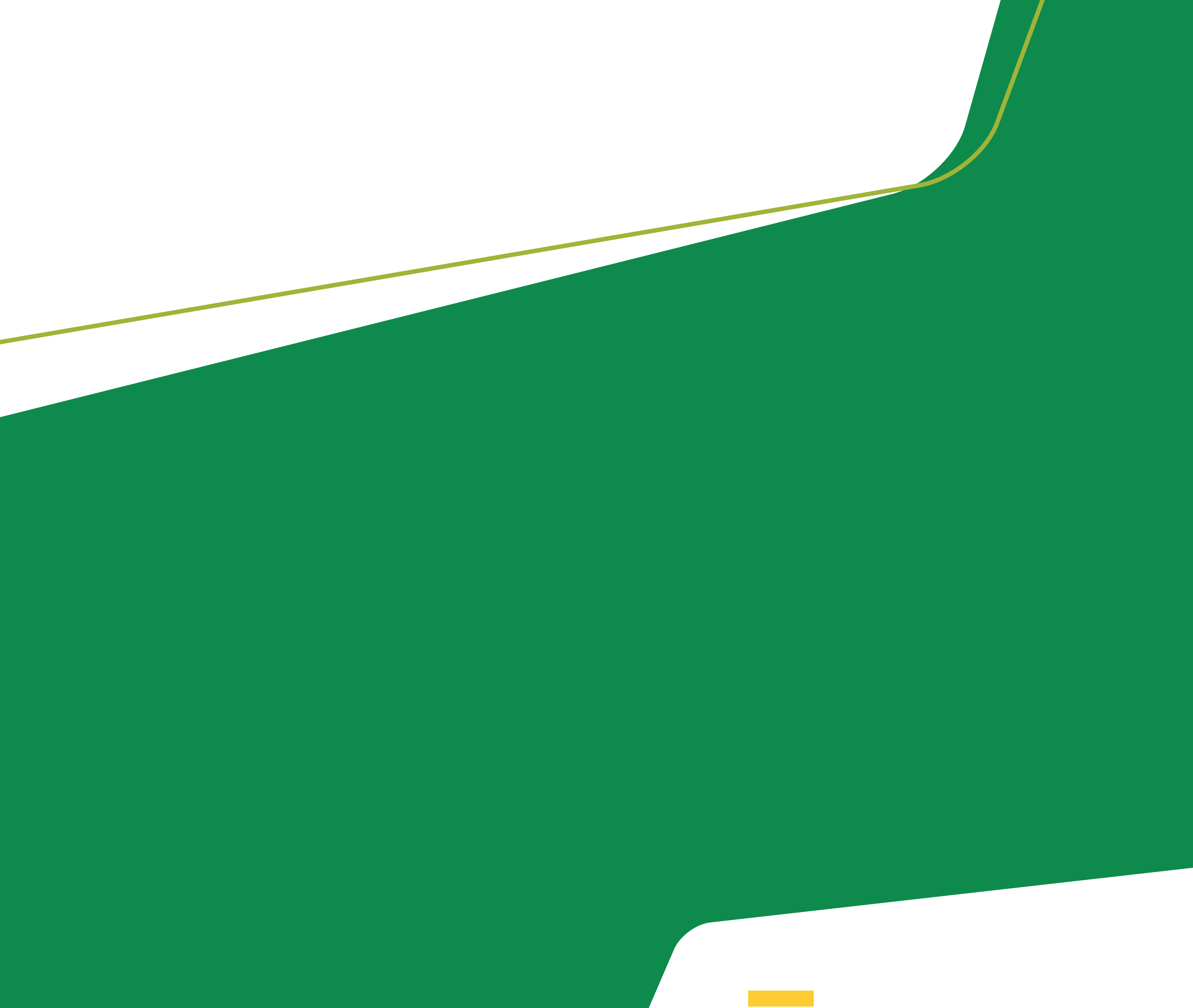

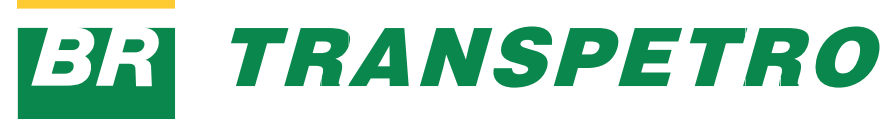

**2**

- **1.** Verifique se o notebook está conectado à internet.
- **2.** A aplicação Pulse Secure precisa estar habilitada no equipamento corporativo. Clique na seta para cima, ao lado do relógio (figura abaixo).

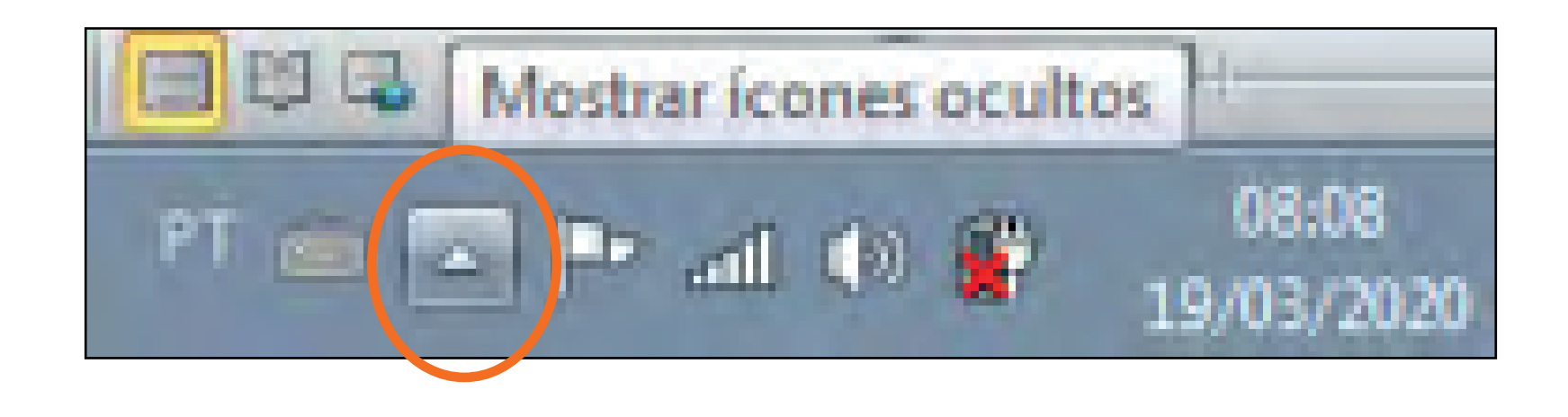

**3.** Passe o cursor sobre o ícone do Pulse Secure para certificar-se que o mesmo esteja conectado.

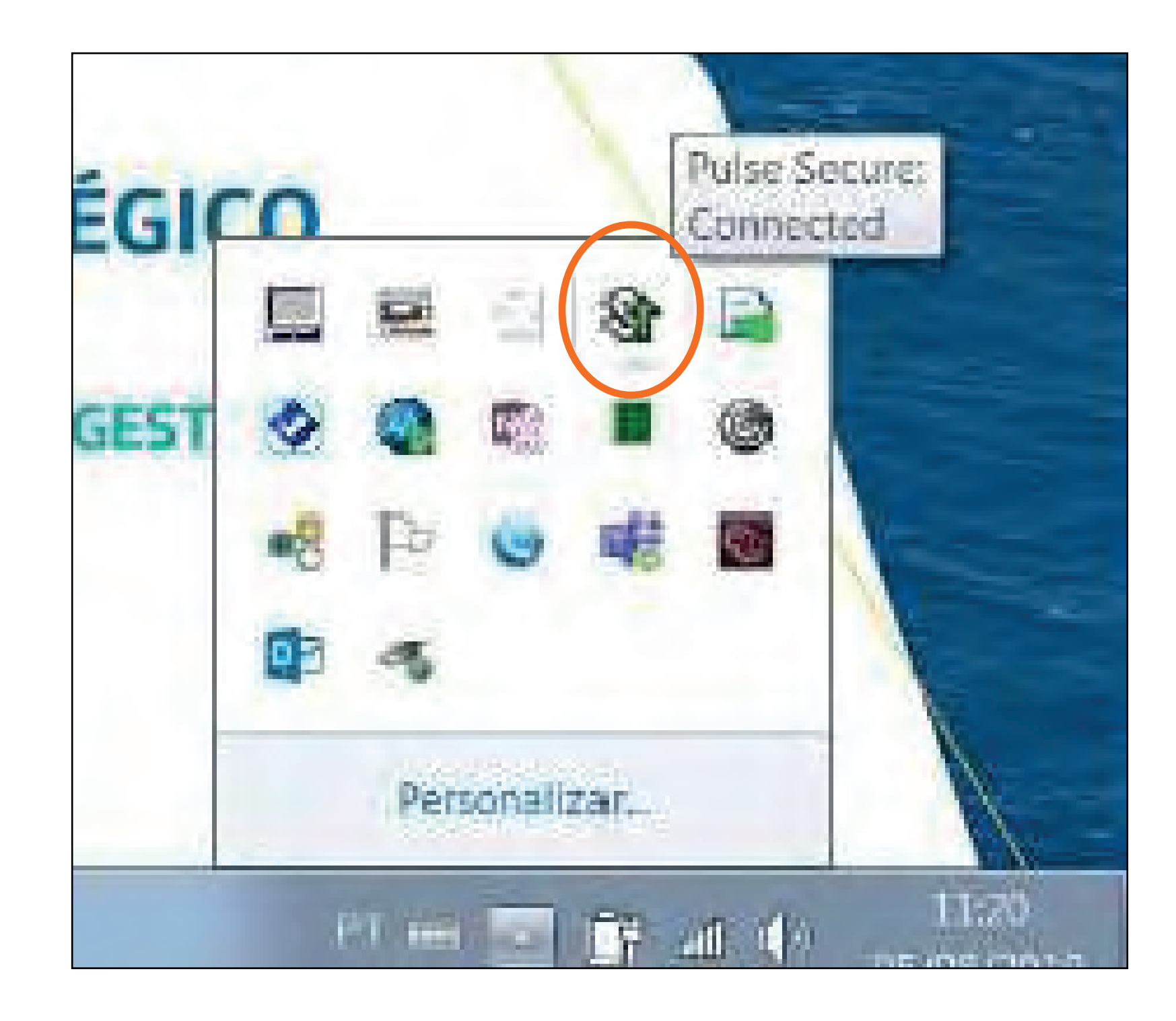

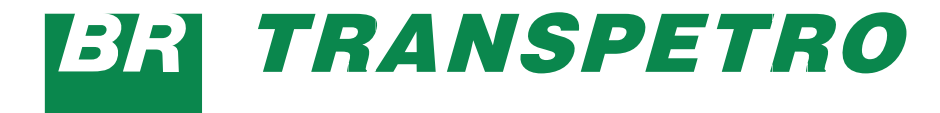

## *COMO USAR O PULSE SECURE?*

**3**

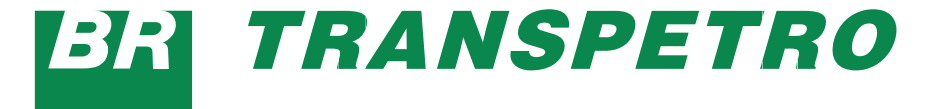

- **4.** Outra opção, caso não apareça o programa nessa barra destacada, é digitar "Pulse" no menu INICIAR para ver se o mesmo encontra-se conectado.
- **5.** Caso esteja desconectado, clique em "Connect", conforme tela abaixo. Após este passo, o Pulse Secure está pronto para uso.

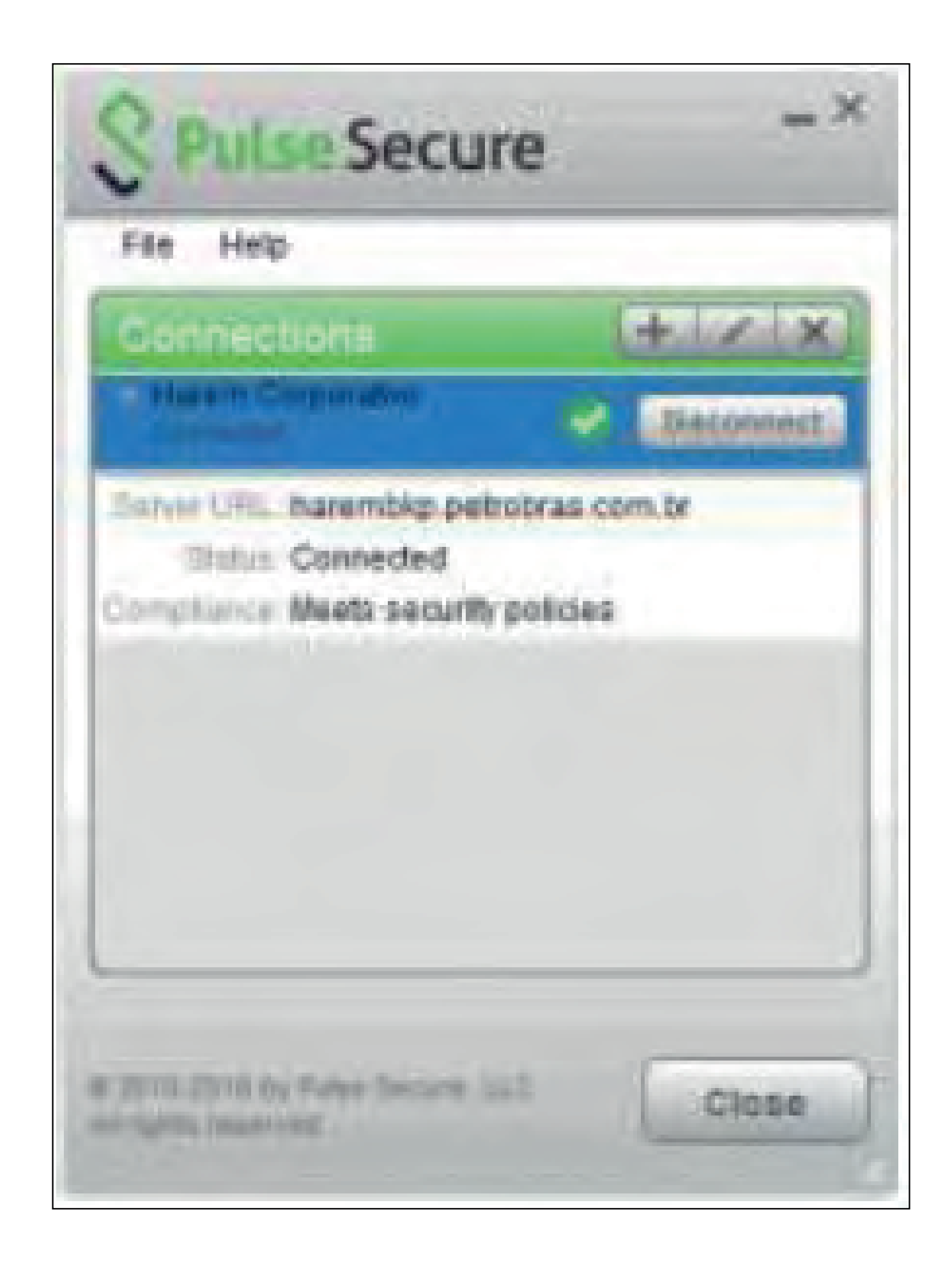

## geticweb.transpetro.com.br

## **BRITRANSPETRO**

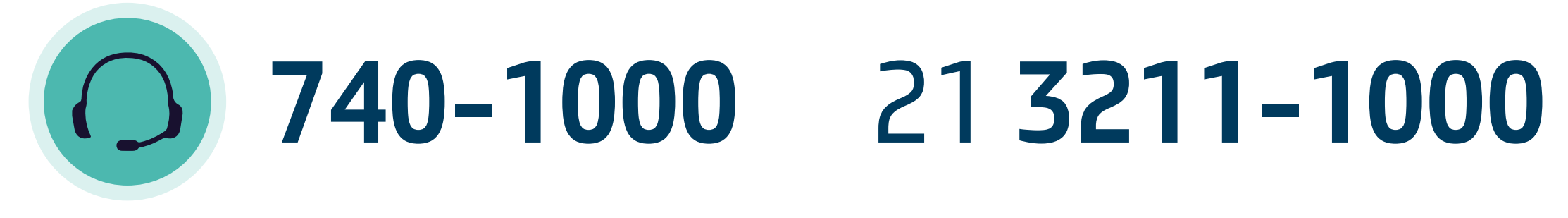

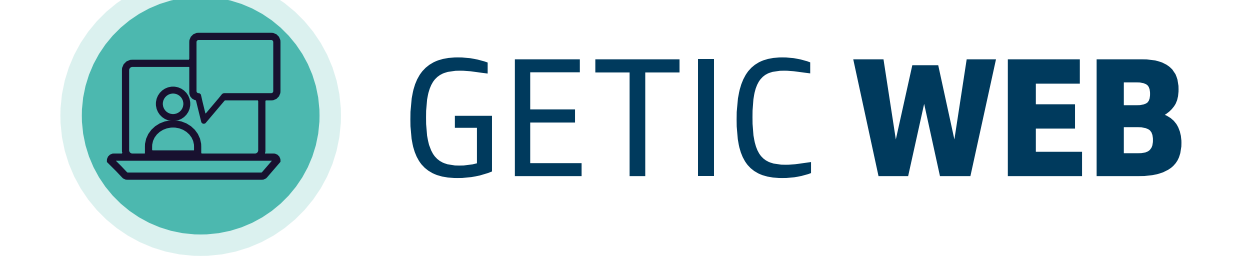

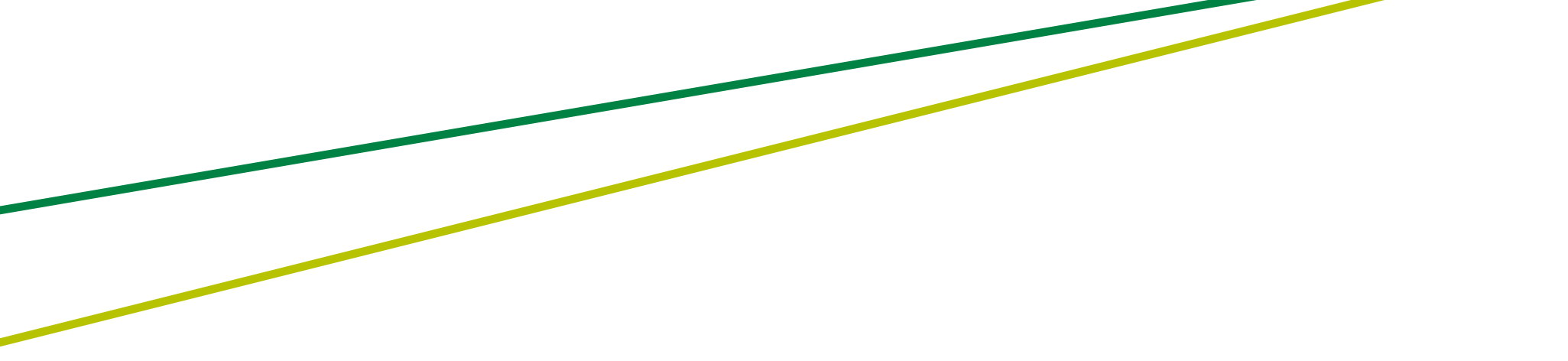